# K2-AC 控制器说明书

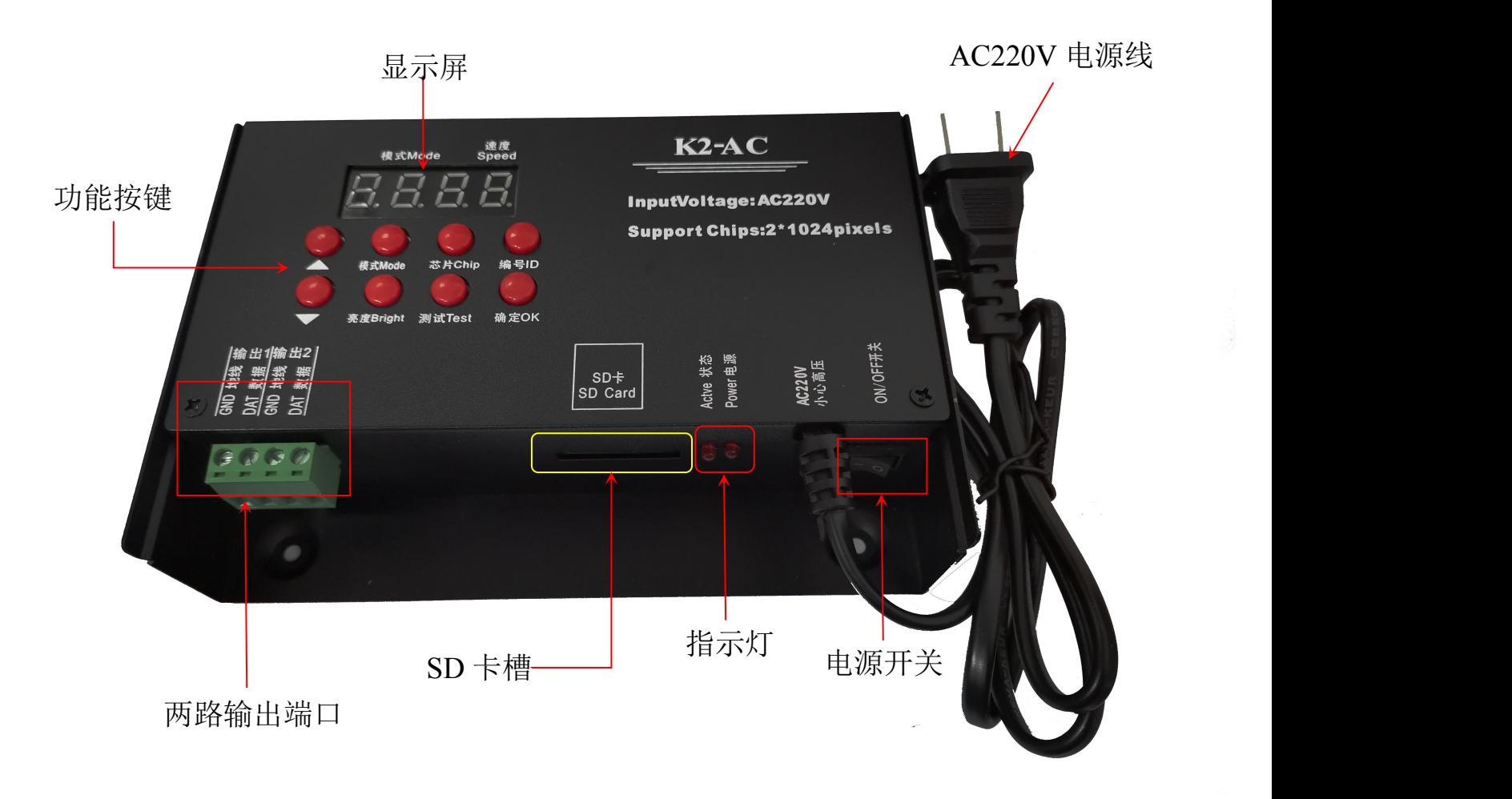

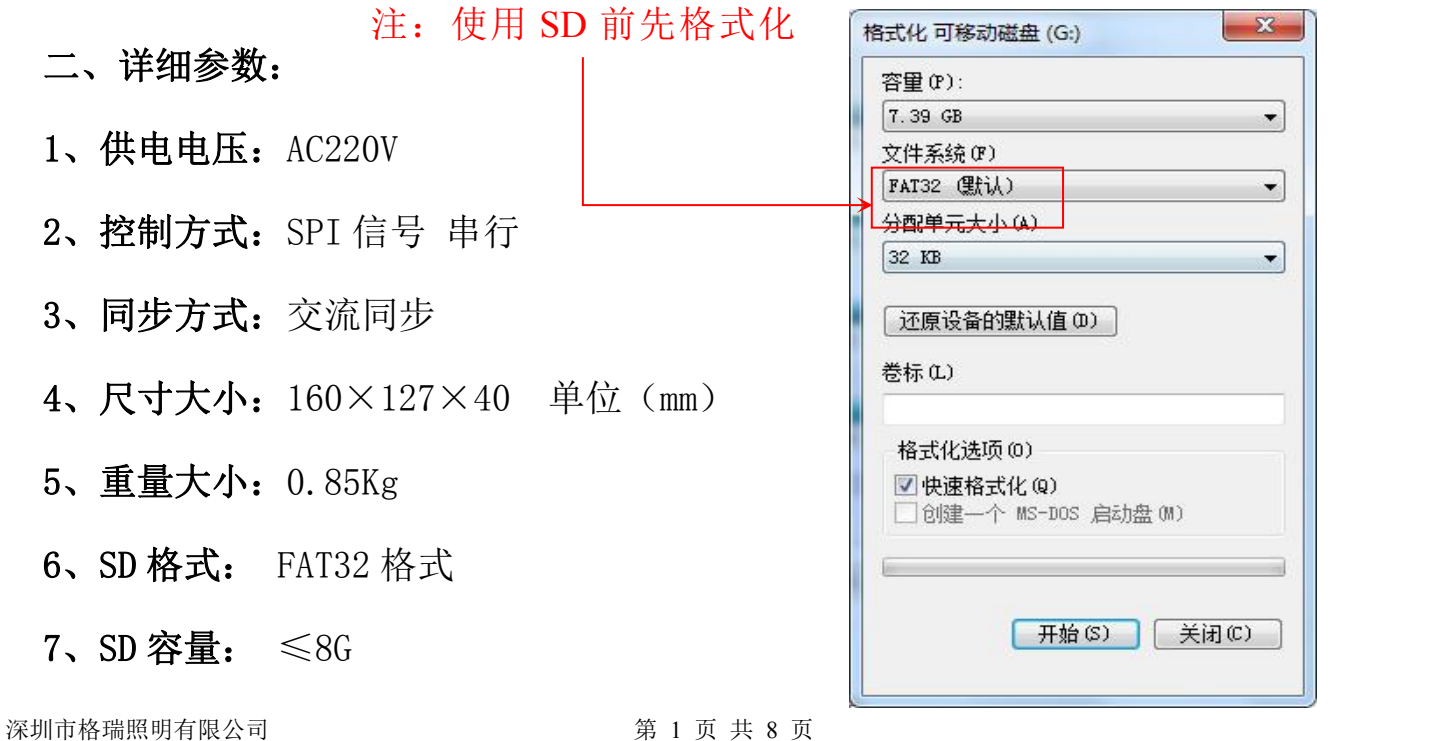

## 三、K2-AC 系统特点

- 1、 32 级—65536 级灰度控制,软件 Gamma 校正处理。
- 2、 支持各种点、线、面光源,支持各种规则,异形处理。
- 3、 控制器只可控制 SPI 信号的灯具,每个端口独立输出,每个端口可带 2\*1024 灯。
- 4、 使用 AC220V 交流电, 设置对应控制器 ID 编号, 多台同时供电, 效果同步显示。
- 5、 控制器使用 Simple LED 程序软件,全部程序导出一个集合文件,在拷贝文件之 前先要设置好控制器的 ID 序号,控制器根据 ID 序号对应去识别文件中相应的 控制器的部分进行拷贝。

6、 最多存放 16 个文件,控制器 SD 卡最大容量 8G。两端口独立输出,互不干扰。

四、支持芯片:常规芯片:

UCS1903、UCS1904、UCS2909、UCS2903、UCS1912、TM1803、TM1804 TM1809、TM1914(断点续传)、 WS2811、WS2812、WS2818(断点续传) SM16703、SK6812、SK6814、GS8206(断点续传)、GS8205(断点续传) UCS5603(断点续传)、P9883(断点续传)

注:所列为市场现常用芯片,如用芯片和以上协议相同就可以通用。

五、数码显示屏及按键含义,按键含义:

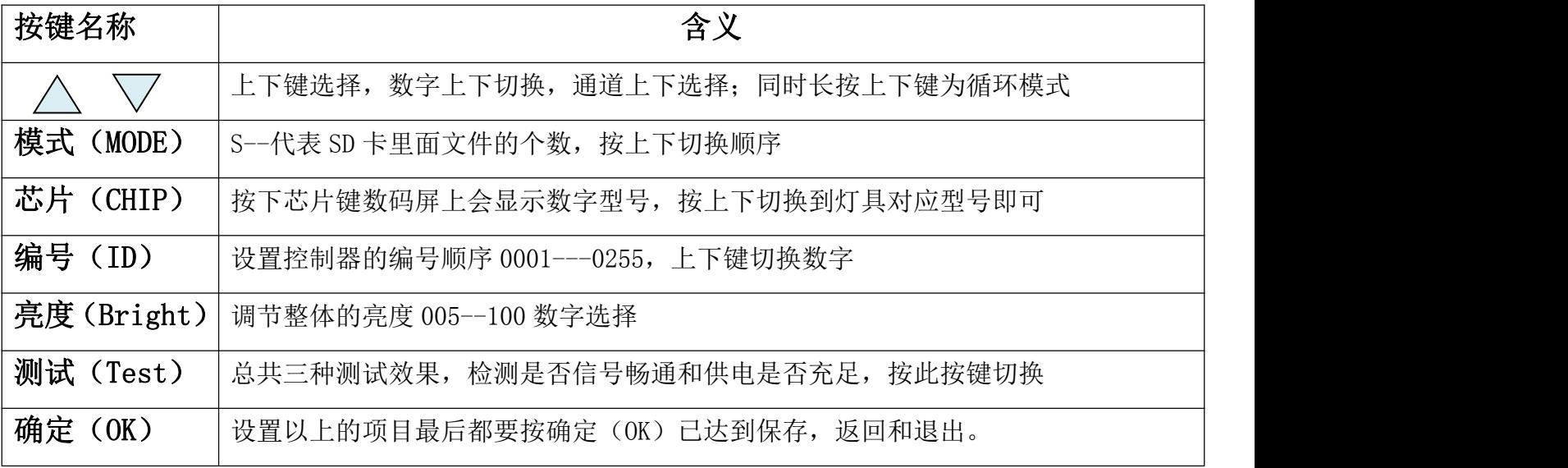

## 六、详细操作步骤如下:

# **1**、设置 **ID**:

多台控制器同步使用时, 必须要设置 ID 编号, 按照先后顺序设置。单台使用时 ID 编号为 0001, 因 为做程序的时候会设置图纸端口编号,端口在 1--2 的范围肯定是第一台控制器。

第一步: 按  $\left( \begin{array}{c} \bullet \\ \bullet \end{array} \right)$  编号 ID 键, 控制器显示屏 | 0001 闪动。

第二步: 按  $\bigwedge \nabla$  上下键 切换数字, 选择该控制器对应的数字。

第三部: 按 ● 确定(OK)键, 保存到控制器即可。

**2**、设置芯片(**CHIP**)**:**芯片就是使用灯具的型号,市场上常用芯片型号如下:

UCS1903、UCS1904、UCS2909、UCS2903、UCS1912、TM1803、TM1804

TM1809、TM1914(断点续传)、 WS2811、WS2812、WS2818(断点续传)

SM16703、SK6812、SK6814、GS8206(断点续传)、GS8205(断点续传)

UCS5603(断点续传)、P9883(断点续传) 每台控制器使用都需要选择芯片型号 全彩的灯具是通过芯片来控制器,不管用的是什么全彩灯具都是有型号的,所以在使用时要先明确 灯具的具体芯片型号,知道型号再操作控制器。

具体操作步骤如下:

第一步: 按 | お片 (CHIP) 键, 1903 闪动 代表可以进行选择。

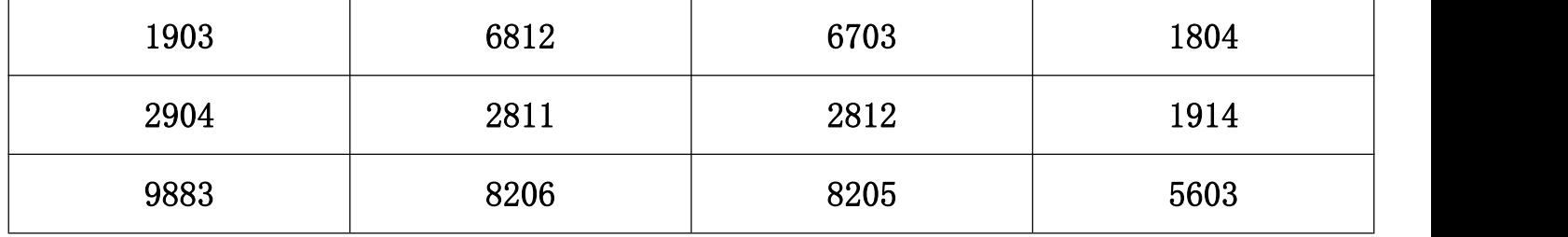

第二步: 按  $\bigwedge \nabla$  上下键 切换芯片数字, 选择灯具对应的型号。

第三步: 按 ● 确定 (OK) 键, 保存到控制器即可, 灯具则开始出效果。

#### **3**、调节亮度(**Bright**):

当实际的灯具的亮度偏亮或者亮度偏低的情况下,可以适当的调节亮度值,只能调节整体的亮度, 等级 5%---100%,百分百越大,亮度越高。

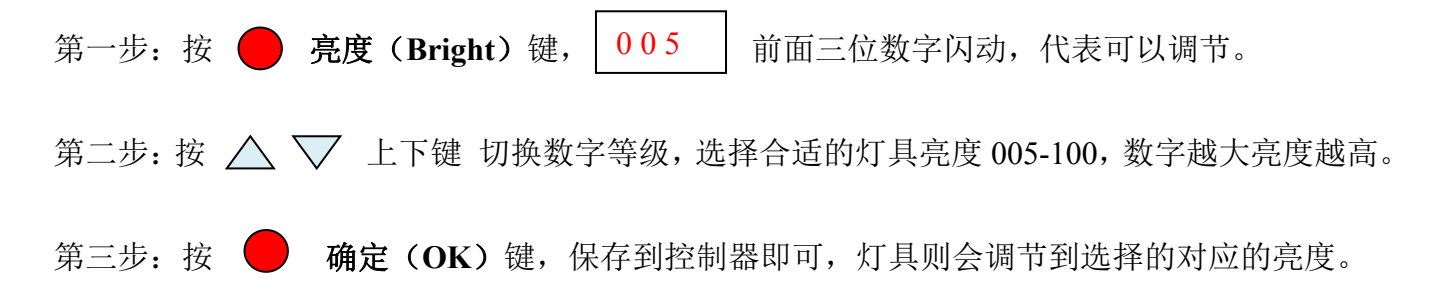

# **4**、设置测试(**Test**):

下列情况需要用到测试功能:①不知道灯具的数量 ②不知道灯具的通道顺序 RGB , RBG, GRB, GBR,BRG,BGR ③灯具是否有坏点 ④灯具供电是否充足 ⑤DMX512 灯具写码是否正常、是否乱 码)上诉提到的问题都可以通过测试功能来测试出来。

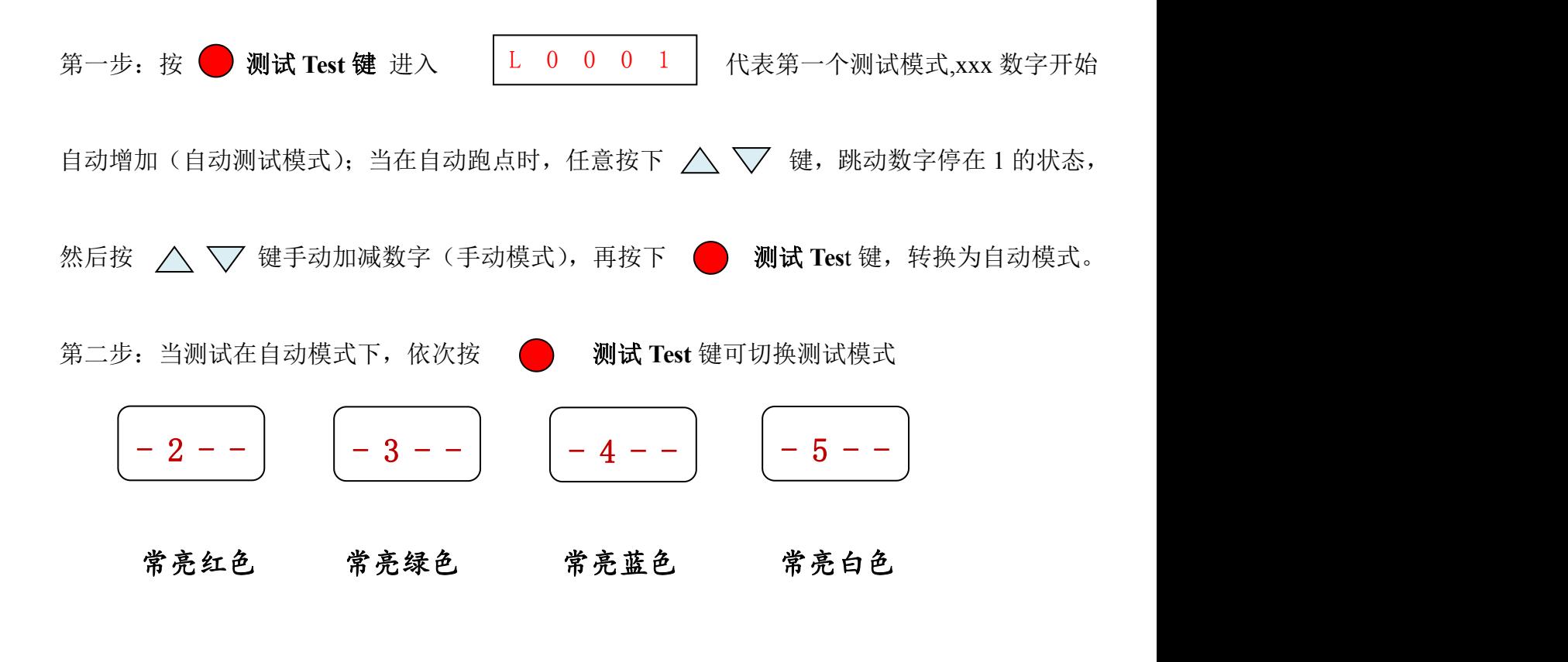

第三步: 测试完成按 ● 确定 (OK)键, 返回主界面。(注: 用 2、3、4、5 模式可以测试出灯 具的通道顺序)

#### 5、切换模式(MODE):按住 ● 确定 OK 键 3 秒 可在两种模式之间切换。

可分为 **SD** 卡程序模式 和 内置效果模式,两种模式之间可以相互切换。如果不喜欢控制器自带的 内置效果,就需要程序人员设计程序拷贝到 SD 卡中:如果简单的轮廓效果不需要太多的变化样式,就 可以直接用内置效果,共计69种。

**SD** 卡程序模式:是通过程序软件来进行设计的,根据客户的要求,或者设计人员自己设计。 具体的操作步骤如下:

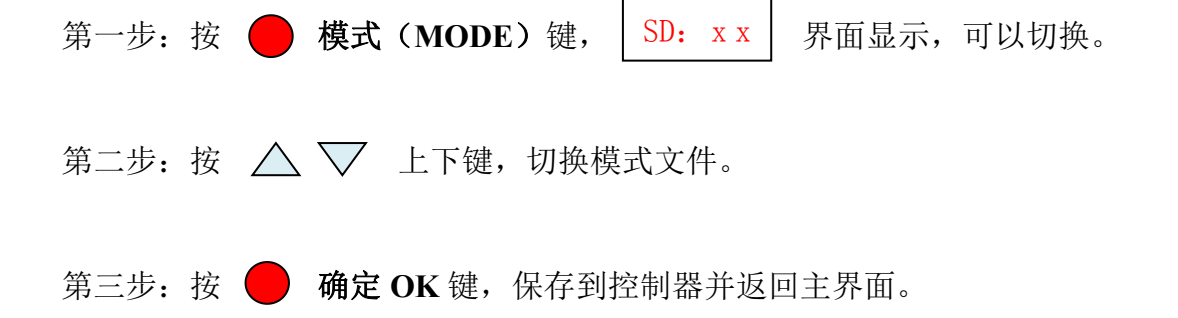

内置效果模式:(控制器插卡和不插卡都可以调出内置效果,简单来说跟 SD 卡无关。)

控制器本身自带的效果程序,这些内置的效果程序是比较简单化的,主要用来测试灯具是否畅通和 控制器是否正常工作,如果想要更加绚丽的效果就需要通过编写程序文件放置到 SD 卡当中。像一些简 单的轮廓就可以使用内置效果。

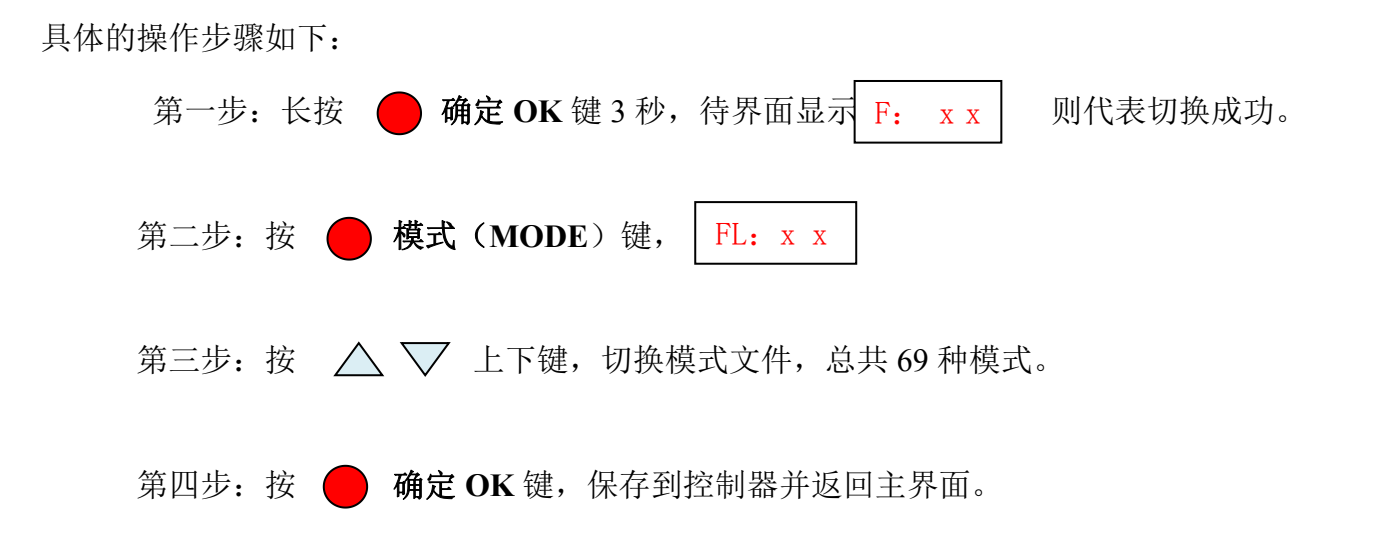

#### 6、循环模式:

内置效果模式循环是指 69 种模式从 1 到 69 挨个跑一遍,然后再重新从 1 到 69 跑,一直来回切换 效果文件:另外一种是当你 SD 卡里面存放了多个效果文件,想让 SD 卡当中的效果文件依次来回切换, 这样就是循环。具体操作步骤如下:

在 SD 卡模式和内置效果模式的界面上,同时长按 / V 上下键,则开始循环。

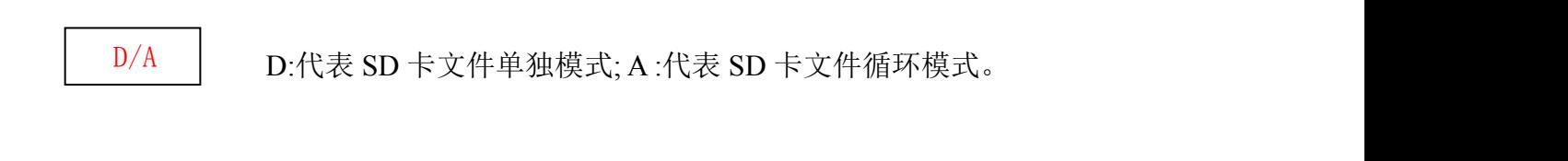

 $\text{F/E}$  | F: 代表内置模式单独模式; E: 代表内置模式循环。

#### **7**、速度切换:

第一步:确保控制器的显示是在主界面上。

第二步: 直接按  $\bigwedge \bigtriangledown$  上下键, 切换速度等级, 数字越大速度越快

SD 卡程序模式的速度等级:1---5,内置模式的速度等级:1---5

#### **8**、通道切换:

通道是指灯具的 R、G、B 三个的前后顺序, 总共有 6 种顺序; 当设计的程序文件和实际灯具亮出 来的颜色有偏差的时候,肯定就是 RGB 的顺序发生了错位, 所以要通过控制器来调整 R G B 的顺序。 具体的操作步骤如下:

第一步: 长按 ● 编号 (ID) 键 3 秒, R G B RGB 通道。

第二步: 按 △ ▽ 上下键, 切换通道 (RGB、RBG、GRB、GBR, BGR、BRG)

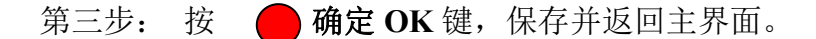

# 七、K2-AC 接线示意图:

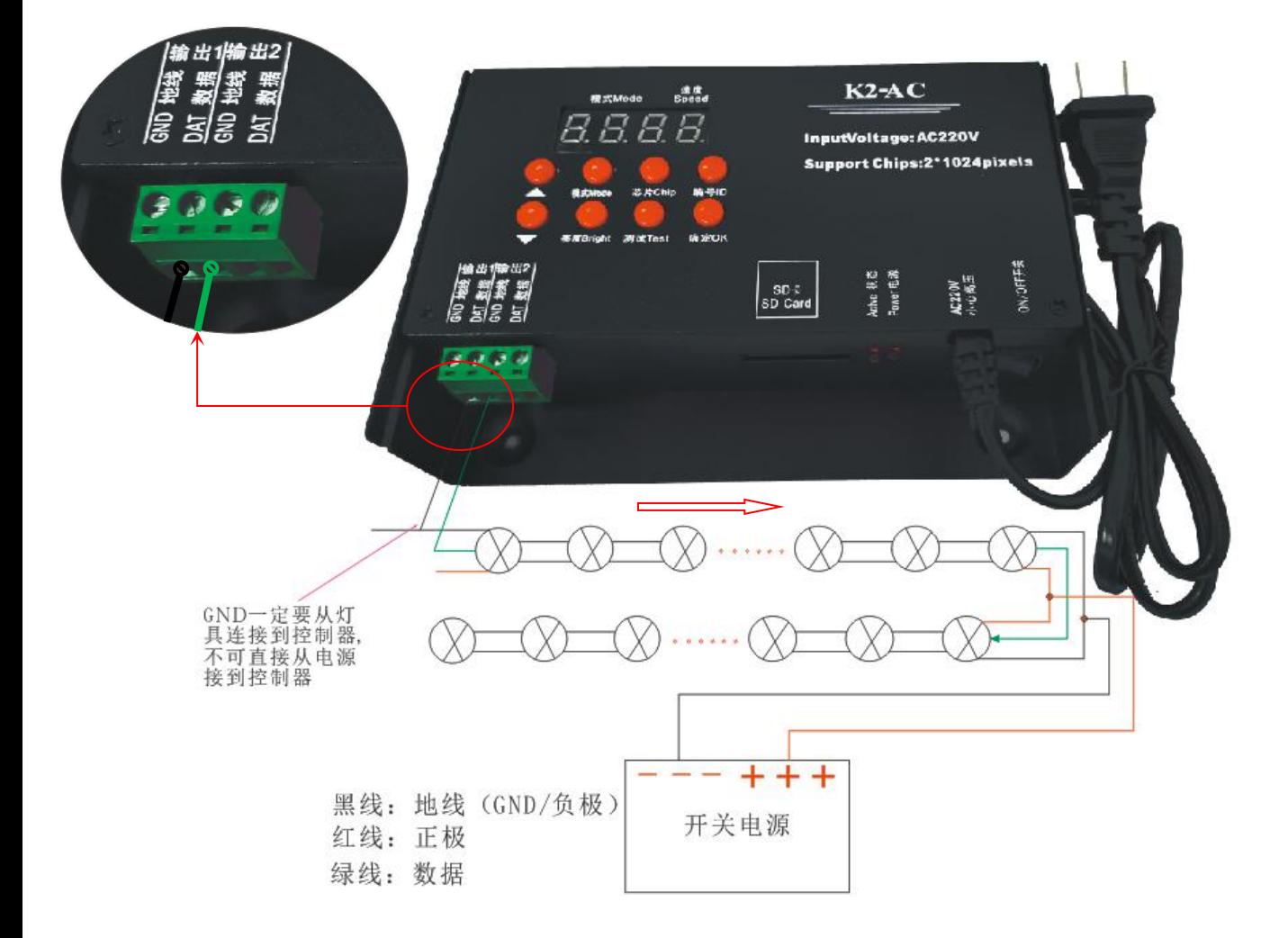

接线注意事项:

1 、灯具在实际接线过程中不要带电操作,接线、换线、换灯需切断电源再操作。

2 、SPI 信号灯具具有方向性,所以在操作过程中先确定好灯具的方向,再进行操作。

控制器端口————→ | PI 灯具两端 P0 | PI 输入端接控制器 P0 输出端接下个灯具。 3 、控制器供电为 AC220V 高压电,使用时注意安全。  $\equiv$ 

4 、控制器 SD 卡容量有限,做程序时注意文件大小,尽量低于 5000 帧。

5 、控制器立式悬挂,这样才可防雨水滴落到内部。

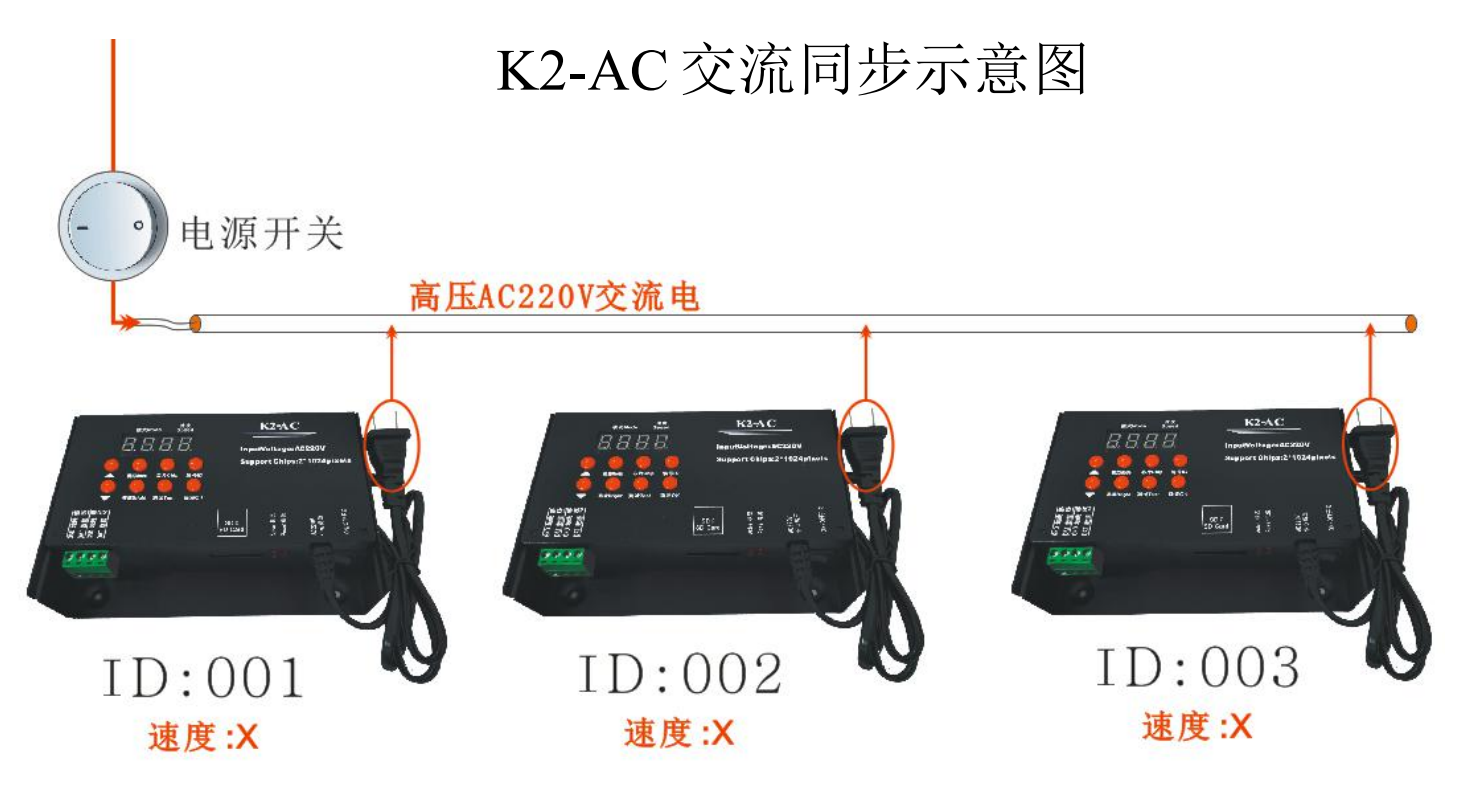

# 注意:同步的必要条件有如下几点

- 1 保证控制器是同时开电,不能有先后启动。
- 2 控制器的 ID 编号 是按照控制器摆放的前后顺序设置。
- 3 所有需要同步的控制器上面显示的速度为同一数值。
- 4 所有需要同步的控制器上面显示的模式为同一数值。
- 5 所有需要同步的控制器上面显示的芯片数值为同一型号。
- 6 所有需要同步的控制器上面显示的通道一致。
- (7) 所有需要同步的控制器上面显示的亮度值一致。

#### 特别注意: 在实际应用中,如果不记得哪些选项进行了操作,可以按照如下操作:

Ⅰ、在控制器主界面按一下 ● 确定 OK 键,显示器上面会依次显示控制器设置信息,显示顺序如 下: カランス アイストラックス アイストラックス しゅうしょう しょうしゅう しょうしゅう しゅうしゅう しゅうしゅうしょく

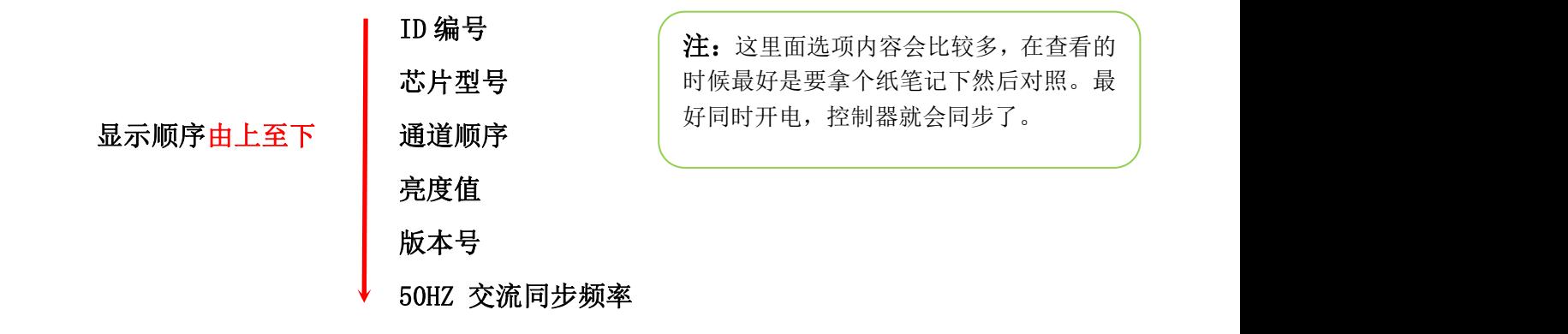